STŠ: "Nikola Tesla" Sremska Mitrovica

# Maturski rad: Školsko zvono na serijskom portu

Dipl. Inž: Đoko Krsmanović

 Ucenik: Predrag Miletić

#### 1.UOPSTENO O UPRAVLJANJU PROCESIMA POMOCU **RACUNARA**

Gledano potpuno uopsteno u svakom procesu postoji neki ulaz(informacija, materijal, signal...) koji se menja menja unutar njega, i napusta ga u izmenjenoj formu(izlaz procesa). Posto nijedan proces nije savrsen uvek postoji neka korekcija ili izmenu u cilju usavrsavanje tog procesa. To se moze postici smanjenjem vremena, energije i sl... da bi se ostvario zeljeni rezultat projektuje se upravljacki sistem koji za cilj ima da menja procesne promenljive u cilju poboljsavanje performansi procesa. Tako formiran sistem se zove sistem automatskog upravljanja(SAU).

Zbog potreba upravljanja takvim sistemom javlja se ideja da se za upravljanje koristi racunar. Upravljanje sistemom obuhvata merenje, odredjivanje upravljanja i izvrsavanja komandi.

Postoje dva nacina vezivanja procesa i recunara.

Prvi je direktno gde je racunar direktno vezan za proces tj racunar upravlja sistemom u realnom vremenu. U tom slucaju racunar mora da prihvata merene velicine sa procesa, koje se prethodno moraju pretvoriti u digitalni signal, koji je prihvatljiv racunaru. Zatim racur mora da obradi merene velicine i na osnovu njih da da izlaz, koji se iz digitalnog oblika mora pretvoriti u pogodan oblik za delovanje na proces

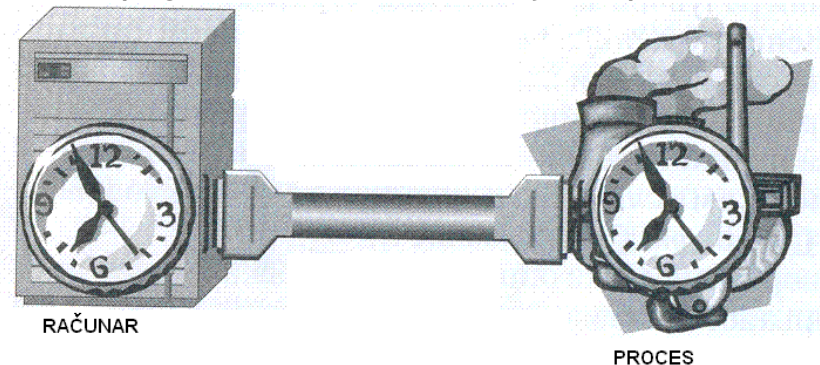

2

Druga mogucnost koriscenja racunara u upravljanju procesima je da se racunar koristi samo za izracunavanje. A rezultati merenja dobijenih na procesu se rucno unose u racunar, zatim ih racunar obradjuje na matematickom modelu, pa se prema dobijenim rezultatima rucno koriguje proces.

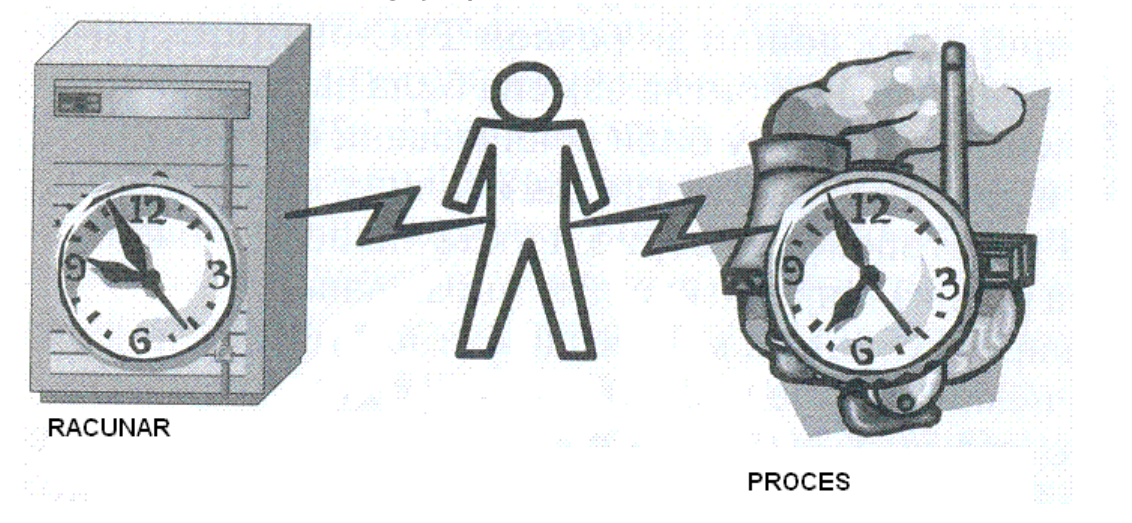

Real time upravljanje u odnosu na offline je mnogo brze, ali ono zahteva da racuar stalno bude vezan na proces, i da je u realnom vremenu koriguje svaku nepravilnost u procesu.

Ovakav sistem moze da reaguje u odredjenim vremenskim intervalima. Tj racunar posle odredjenog vremenskog intervala proverava stanje na procesu, i koriguje ga ako ima potrebe. Drugi nacin je da racunar reaguje na dogadjaj iz prcesa. Npr ako jepostignuta odgovarajuca temperatura da se iskljuci grejac, ili ako je postignut odgovarajuci nivo da se zatvori ventil i sl.

#### 2.UOPSTENO O SERIJSKOM PORTU

Serijski port PC računara koristi se za serijski prenos podataka (bit po bit) i samim tim je sporiji od paralelnog porta. Uređaji koji koriste serijsku komunikaciju koriste dve vrste kablova i to: DCE(Data Communications Equipment) i DTE(Data Terminal Equipment). DCE koriste modemi, ploteri i sl. dok se DTE koristi za vezu između PC računara. Električne osobine serijskog porta su sadržane u EIA(Electronics Industry Association) RS232C standardu čiji su parametri sledeći:

- **1. Logička nula "SPACE" nalazi se u opsegu napona +3 do +25 Volti**
- **2. Logička jedinica "MARK" je u opsegu -3 do 25 Volti**
- **3. Oblast između -3 do + 3 Volta nije definisana**
- **4. Napon na kolu ne sme da pređe 25 Volti u odnosu na masu(GND)**
- **5. Struja kola ne sme preći 500 mA**

 Pored RS232C standarda postoje i novije verzije EIA-232D i EIA-232E koje su objavljene 1987 i 1991 godine. Serijski port koristi dve vrste konektora i to D-SUB 25 pinski i D-SUB 9 pinski konektor. Oblik konektora i raspored pinova na njima kao i glavni signali na pojedinim pinovima dati su na donjoj slici i tabeli.

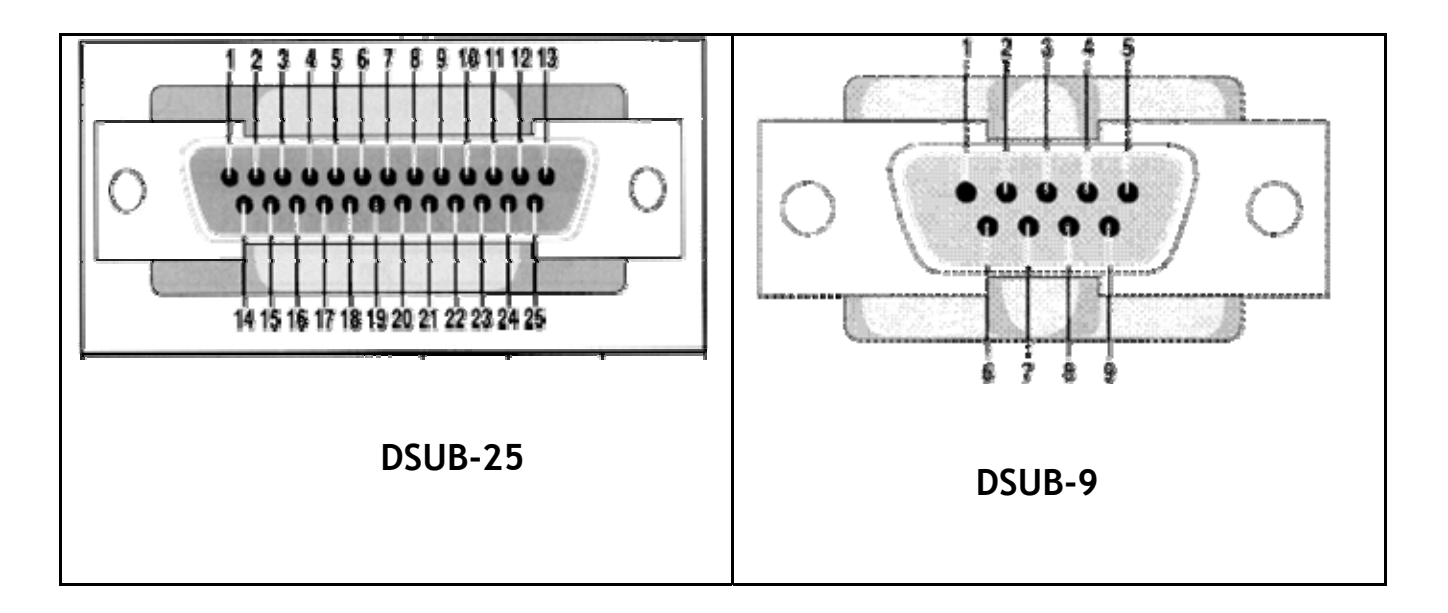

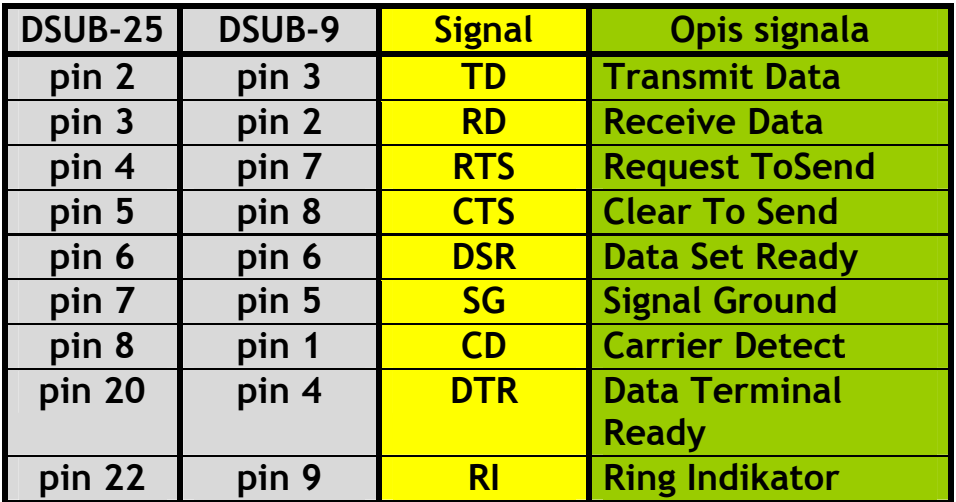

Značenje pojedinih signala je sledeće:

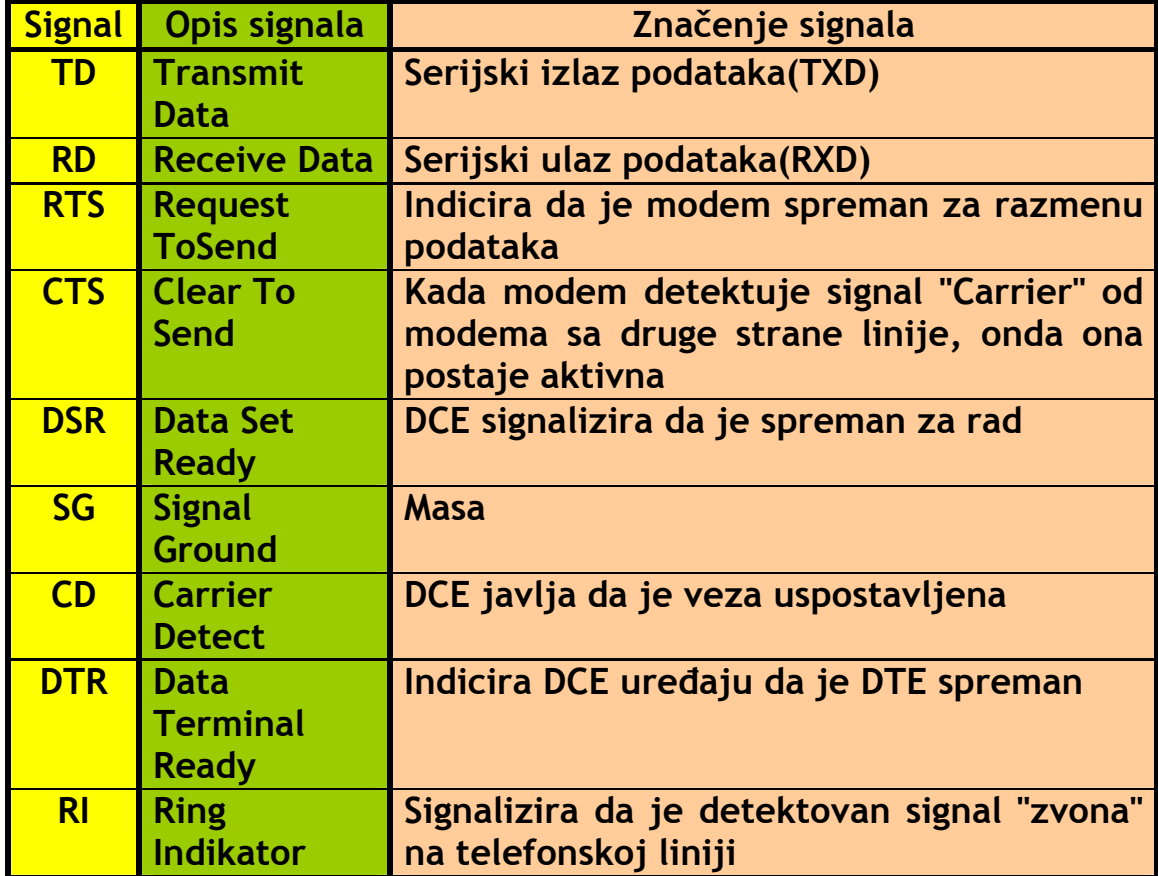

Oblik signala RS232 standarda dat je na donjoj slici:

![](_page_5_Figure_3.jpeg)

Kada nema slanja podatka tj. linija je slobodna označeno je MARK naponom. Prenos počinje kada linija pređe u SPACE stanje što predstavlja START bit. Iza start bita dolaze bitovi podataka i to tako da je jedinica predstavljena negativnim naponom a nula pozitivnim. Ovo je najčešće u suprotnosti sa ustaljenom logikom da je +5 V logička jedinica, a 0 V logička nula. Problem rešava prijemno kolo konvertujući napone tako da su prilagođeni naponima interfejsa koji se koristi. Posle bita podatka dolazi bit pariteta koji se koristi za detekciju greške u prenosu. Iza bita pariteta signal se postavlja u MARK stanje što označava početak STOP bita. Prema RS232 standardu broj stop bitova može biti: 1, 1.5 ili 2. Nakon završetka STOP bitova linija je spremna za slanje novog karaktera. PC računari koriste kao DATA bite najčešće 7 ili 8 bita. Između slanja dva karaktera linija se nalazi u MARK stanju, a u toku prenosa više puta prelazi iz MARK u SPACE stanje u zavisnosti od broja jedinica i nula. To znači da se linija može nalaziti u SPACE stanju najviše u slučaju kada karakter sadrži sve nule. Ova osobina prenosa upotrebljena je za uvođenje specijalnog znaka nazvanog BREAK(prekid). Ovaj se signal koristi kako bi prijemniku data signalizacija da je došlo do problema u slanju podataka.

Serijski prenos počinje tako da predajna strana šalje prijemnoj strani signal RTS - zahtev za slanjem, dok prijemnik ako je spreman za prijem odgovara signalom CTS - spreman za prijem. Predajnik zatim šalje podatke prijemniku. Nakon prijema podataka prijemnik proverava da li su podaci primljeni bez greške i za to vreme javlja predajniku da je zauzet. Ako su podaci primljeni bez greške, prijemnik šalje predajniku signal potvrde ACK(Acknowledgment - ASCII 6), a u slučaju ako se pojavila neka greška, šalje signal negativne potvrde NAK(ASCII 21). Zavisno od upotrebljenog protokola, odgovor predajnika na dobijeni NAK signal može biti ponovno slanje podataka.

Protokol za prenos može se izvesti na dva načina i to: hardverski i softverski. Za realizaciju hardverskog protokola neophodno je da postoje linije: RTS, CTS i linija za prenos bitova poruke. Softverska realizacija koristi umesto linija RTS i CTS, ASCII znakove XON i XOFF (nazivaju su i DC1 i DC3), zbog čega je umesto tri dovolina samo jedna linija. Kada se primenjuje ovaj protokol prijemnici i na predaji i prijemu proveravaju svaki prispeli znak radi

utvrđivanja da li je to XON, XOFF ili podatak. Strana koja ne može da primi karakter kao indikator tog stanja drugoj strani šalje XOFF znak.

Prilikom serijskog prenosa podataka moguća je pojava sledećih vrsta grešaka:

- Greška uokvirenja(framing error). Do ove greške dolazi u slučaju kada prijemnik očekuje STOP bit ali se on ne pojavljuje.
- Greška prekoračenja(overrun error). Nastaje kada se pojavljuje novi znak u prijemniku a prethodni nije upotpunosti primljen.
- Greška pariteta(parity error). Nastaje kada bit pariteta ne odogovara stanju bitova u bitovima podatka.

Standardno za vezu dva PC računara koristi se takozvani **Null Modem** kabal čiji je raspored pinova dat na donjoj slici:

![](_page_7_Picture_88.jpeg)

 Iz slike se vidi da su i na prijemnoj i predajnoj strani spojeni signali DTR, DSR i CD kao i RTS i CTS, dok su signali TD i RD ukršteni.

![](_page_8_Picture_77.jpeg)

 Za testiranje serijskog porta i izradu programa koristi se kabal sa **zatvoreno petljom** (LoopBack) prikazan na donjoj slici:

 Serijska komunikacija se kod PC računara izvodi upotrebom Intelovog UART kola 8250 kod XT ili 16450 kod AT računara. Oba su kola slična s tim što kolo 16450 ima neka poboljšanja. Kolo 8250 ima 10 dok kolo 16450 ima 12 programibilnih jednobajtnih registara. Svaki port (COM1 i COM2) ima po jedno UART kolo koja se vezuju na linije prekida IRQ3 i IRQ4. Standardno se koriste dva porta a moguće je i više sa adresama i IRQ prem donjoj tabeli:

![](_page_8_Picture_78.jpeg)

Bazne adrese COM portova nalaze u BIOS-u na adresama datim u donjoj tabeli:

![](_page_9_Picture_58.jpeg)

![](_page_10_Picture_223.jpeg)

Serijski port upotrebljava u svom radu sledeću grupu registara:

 Transmitter Holding(**THR**) i Receiver Buffer(**RDR**) registar su registri podatka. Prvom se pristupa prilikom slanja karaktera na port, a drugom u trenutku čitanja karaktera sa porta. Kako se ove dve operacije međusobno isključuju to je nemoguće da dođe do kolizije. Registar **THR** sadrži bajt koji treba poslati na liniju. Podatak se može upisati kada peti bit Line Status Registra naznači da je on prazan. **RDR** registar sadrži poslednji primljeni bajt sa

linije. Sadržaj ovog registra se može pročitati kada je nulti bit Line Status Registra označen da je primljen. Na offsetu 0 nalazi se i registar Divisor Latch Niži Bajt u slučaju kada je **DLAB=1**. Ovaj se registar kao i sledeći Divisor Latch Viši Bajt koriste se samo u procesu inicijalizacije UART-a. Proces inicijalizacije se označava setovanjem sedmog bita u Line Control Registru(**DLAB**), tako da ni u ovom slučaju nemože doći do dvostrukog tumačenja.

Za različite brzine prenosa izražene brojem bita u sekudni(bps) moramo znati trajanje signala koji reprezentuje jedan bit. Ta se konstanta ne definiše direktno već preko pomoćne vrednosti koja se dobije iz formula:

 **Divisor Latch=(clock)/(16 x bps) ili**

**Divisor Latch=(1843200/(16 x bps) ili**

 **Divisor Latch=(115200)/(bps)**

gde clock predstavlja frekvenciju internog takta UARTa koja je 1.8432 Mhz, a bps je željena brzina prenosa. Divisor Latch je broj kojim se deli takt UART kola da se dobije dužina trajanja jednog bita pri željenoj brzini prenosa.

Taj se broj raspoređuje na niži(**DLL**) i viši(**DLH**) bajt što je dato u donjoj tabeli.

![](_page_12_Picture_119.jpeg)

 Struktura Interrupt Enable Registra(**IER**) data je u donjoj tabeli:

![](_page_13_Picture_136.jpeg)

 Ovim registrom se određuje na koji će tip prekida UART kolo reagovati. Može se dozvoliti pojava i više tipova prekida. Prekid se generiše kada se ispuni neki od uslova iz date tabele. Tada se postavalja odgovarajući bit iz prve kolone kao indikator pojave prekida. Nakon obrade prekida postavljeni bit se resetuje i UART je spreman da prihvati sledeći prekid.

 Interrupt Identification Register(**IIR**) ima strukturu kao u donjoj tabeli:

![](_page_14_Picture_142.jpeg)

 Na osnovu ovog registra komunikacioni programi određuju tip prekida koji se pojavio.

FIFO Control Registar(**FCR**) ima strukturu kao u donjoj tabeli:

![](_page_15_Picture_139.jpeg)

 FIFO je registar u koji se može samo upisivati. Koristi se za kontrolu FIFO bafera koji postoji na UART-ima 16550 i više. Postavljanjem bita 0 omogućuje predajni i prijemni FIFO a njegovim resetovanjem se zabranjuje. Bitovi 1 i 2 kontrolišu brisanje prijemnog i predajnog FIFO bafera. Setovanjem ovih bitova na 1 će samo obrisati sadržaj FIFO bafera i neće uticati na šift registar. Ova dva bita se sami resetuju i zato nemoramo bitove setovati na nulu po završetku. Bit 3 omogućava DMA selektovanje DMA moda koji se može naći na UART-ima 16550 i više. Bitovi 6 i 7 se koriste da se postavi nivo okidanja na primajući FIFO. Naprimer ako je bit 7

postavljen na 1 i bit 6 na 0 onda je nivo okidanja setovan na osam bajtova. Kada je primljeno 8 bajtova podataka u primajućem FIFO onda je Received Data Interapt postavljen u **IIR** registru.

Line Control Registar(**LCR**) ima strukturu kao u donoj tabeli:

![](_page_16_Picture_173.jpeg)

 Ovaj registar omogućava postavljanje nekih od parametara veze kao i režim rada registara **THR**, **RDR**, **DLL** i **DLH**. Režim rada navedenih registara određuje njegov sedmi bit **DLAB**(Divisor Latch Access Byte).

Modem Control Registar(**MCR**) koristi sledeću strukturu:

![](_page_17_Picture_124.jpeg)

 DTR linija signalizira modemu da je računar spreman da od njega primi karakter, dok linija RTS signalizira modemu da je računar spreman da mu pošalje podatak. Korisnički izlaz#1 normalno nije spojen ali se na nekim karticama koristi za prebacivanje između 1.8432 Mhz kristala i 4 Mhz kristala koje se koristi za MIDI. Korisnički izlaz#2 se koristi za spajanje vanjskih kola koja kontrolišu UART-CPU interept procese.

Line Status Regitar(**LSR**) koristi sledeću strukturu:

![](_page_18_Picture_133.jpeg)

 Ovaj registar ima prevashodno namenu da daje izveštaj o stanju na komunikacionoj liniji.

Modem Status Registar(**MSR**) ima sledeću strukturu:

![](_page_18_Picture_134.jpeg)

 Status modema zavisi pre svega od toga da li je neka linija aktivna ili nije i da li se status pojedine linije promenio od poslednjeg čitanja ovog registra.

Prethodno smo videli da serijski port koristi signale u negativnoj logici tj. logička nula je pozitivna a logička jedinica negativna. Za prilagođenje tih signala TTL/CMOS kolima najčešće se koristi nekoliko načina:

**1. Upotreba MAX232** Upotrebom kola max 232 postoji mogucnost da se signali prevedu iz RS232 naponkih nivoa u TTL nivoe i obrnuto.

![](_page_19_Figure_2.jpeg)

2. **Upotreba invertora** Upotrebom invertora sa predotporom moguće je neki od izlaznih signala ovog porta prilagoditi TTL/CMOS kolima što je prikazano na slici

![](_page_19_Figure_4.jpeg)

**3. Upotreba tranzistora** Takođe je moguća upotreba tranzistora za ovo prilagođenje što je prikazano na slici

![](_page_20_Figure_1.jpeg)

**4. Upotreba optokaplera** U galvanskom odvajanju izlaznih signala serijskog porta koriste se i optokapleri za prilagođenje TTL/CMOS kolima kao što je prikazano na slici

![](_page_20_Figure_3.jpeg)

## 3.O PROGRAMU ZA UPRAVLJANJE SKOLSKIM ZVONOM

Izgled progrma za upravljanje skolisk zvonom je prikazan na slici

![](_page_21_Picture_15.jpeg)

Na meni linije programa se nalaze tri kontrole, kao sto je File Port Pomoc prikazano na slici

Pod kontrolom File se nalazi komanda Exit koja spada u jednu od standardnih opcija svakog programa.

Klikom na dugme Port dobijamo meni kao na slici

![](_page_22_Picture_3.jpeg)

Port 2 **E**<sup>sk</sup> U ovom meniju se vrsi izbor seriskog porta na koji je zakacen interfejs.

U drugom delu programa nalaze se text boxovi za unos vremena pocetka i kraja casa, kao sto se vidi na sledecoj slici

![](_page_22_Picture_65.jpeg)

Unos vremena se moze vrsiti rucno tako sto se u svako polje unosi vrema kada pocinje i kada se zavrsava cas.

Druga mogucnost unosa vremena je da se samo upise pocetak prvog casa pre i posle podne, zatim se na slajderima sa sledece slike podesi trajanje cesa i velikog odmora, a zatim program sam popuni kompletnu tabelu sa sve casove

![](_page_23_Picture_32.jpeg)

U programu postoji mogucnost da se menja duzina trajanja zvona ne slajderu prikazanom na slici

![](_page_23_Picture_33.jpeg)

Najkraca duzina zvona je 1 sekund,dok je najdu 5 sekundi.

Program ima prikaz tacnog vremena kao sto se vidi na slici

Trenutno vreme: 13:18

U programu je ostavljena i mogucnost da se zvono moze ukljuciti u bilo kojem trenutku, sto se radi pritiskom na sledece dugme

![](_page_23_Picture_7.jpeg)

## 4.O KODU PROGRAMA

Pri ucitavanju forme prvo se izvrsava deo dogadjaj Form\_Load.

Prvo se izvrsavaju pod programi za popunjavanje tabela pre i posle podne. Za svaku tabelu postoji po jedna pod program o kojima ce kasnije biti reci.

Sledece je postavljanje vrednosti slajdera, kao sto je slajder za duzinu casa on se postavlja na 45min, zatim slajder duzine velikog odmora koji se postavlja na 15min, i na kraju se postavlja duzina zvona na 3 sekunde.

Sldeci korak je odabir porta. Prvo se otvara COM1, a ako je on zauzet onda se prelazi na otvaranje COM2, a ako je i on zauzet onda se prijavljuje greska, da nema slobodnog porta. Za to je zaduzen sledeci deo koda:

 $i =$  OPENCOM("COM1,1200, N, 8, 1") Port1.Value = True If  $i = 0$  Then  $i =$  OPENCOM("COM2,1200, N, 8, 1") Port2.Value = True End If If  $i = 0$  Then MsgBox ("Ne postoji slobodan COM port")

Zatim se ocitava sistemsko vreme i vrsi se njegovo formatiranje da bi na svakom sistemu uvek bio isti prikaz. To izvrsava pod program koji se naziva Vreme.

```
Private Sub vreme() 
h = Hour(Time)
m =Minute(Time)
If h < 10 Then h = "0" & h
If m < 10 Then m = "0" & m
t = h \& \because & m
Label6.Caption = "Trenutno vreme: " & t
End Sub
```
Ovaj pod program se poziva svakog minuta kako bi program imao uvek tacnu informaciju o vremenu.

Sledeci deo programa je tajmer **bull** koji sluzi da svakog minuta uporedi trenutno vreme i vremena u tabeli. Za to je zaduzen sledeci pod program:

```
Private Sub Timer1_Timer() 
Call Vreme 
If t = Text1. Text Or t = Text2. Text Or..........................Or t =
Text27.Text Or t = Text28.Text Then Call Zvono 
End Sub
```
Prvo se poziva pod program vreme kako bi se dobila informacija o vremenu koja je smestena u promenljivoj t. Zatim se svaka vrednost iz textbox-a iz tabele uporedjuje sa vrednoscu u promenljivoj t, i ako se ove dve vrednosti podudaraju, poziva se pod program Zvono.

Kod pod programa Zvono:

```
Private Sub Zvono() 
TXD 1 
Sleep (z) 
TXD 0 
End Sub
```
Prvo se postavlja TXD linija na 1, sto znaci da se zvono ukljucuje, zatom se pravi pauza naredbom sleep koja traje od 1-5s sto zavisi od polozaja slajdera. U promenljivoj z se nalazi numericka vrednost polozaja slajdera.

Podprogrami za ispunjavanje tabela za raspored zvonjenja

Kao sto je vec receno za svaku tabelu postoji po jedan pod program, pod programi su u sustini isti samo sto se u prvom pod programu vrliki odmor dodaje posle drugog casa, a u drugom pod programu posle treceg casa.

Deo koda samo za racunanje kraja prvog casa i pocetka drugog:

```
m = m + cIf m > 59 Then
h = h + 1m = m - 60End If 
If h < 10 And h > 0 Then h = "0" & h
If m < 10 Then m = "0" & m
Text22.Text = h \& \because m'2 cas pocetak 
h = Val(Left(Text22.Text, 2))m = Val(Right(Text22.Text, 2))m = m + 5If m > 59 Then
h = h + 1m = m - 60End If 
If h < 10 And h > 0 Then h = "0" & h
If m < 10 Then m = "0" & m
Text16.Text = h \nmid f":" h \nmid m
```
U promenljivoj m nalaze se minuti. U promenljivoj c nalazi se duzina casa. Prvo se minuti sabiraju sa vrednoscu casa, i ako ta vrednost predje 59, onda se promenljiva h u kojoj u smesteni sati uvecava za 1, zatim se od minuta oduzima 60. i na taj nacin dobijamo kraj prvog cassa. Da bi dobili vrednost za pocetak narednog casa na predhodnu vrednost minuta dodajemo 5 min. A vrednost minuta i sata iscitavamo iz textbox-a pomocu sledeg koda

 $h = Val(Left(Text22.Text, 2))$  $m = Val(Right(Text22.Text, 2))$ 

u prvom redu dobijamo sate, tako sto iscitavamo prva dva znaka, a u drugom redu dobijamo vrednost minuta tako sto iscitavamo poslednja dva znaka.

Sada na postojecu vrednost minuta dodajemo jos 5 min, da bi dobili pocetak sledeceg casa. Zatim se formatira dobijen rezultat i zapisuje se u textbox za pocetak casa. Ista je situacija kada se izmedju dva casa nalazi veliku odmor, samo sto se tada ne dodaje 5 min, nego vrednost slajdera za odredjivanje duzine velikog odmora.

### 5.INTERFEJS SKOLSKOG ZVONA

Za prilagodjenje signala odlucio sam se za varijantu sa opto kaplerom, jer se sa njom dobija i galvansko odvajanje racunara i interfejsa. Sto je korisno u situacijama kada dodje do kvara na interfejsu. Jer se optokaplerom onemogucuje ostecenje COM porta.

![](_page_28_Figure_2.jpeg)

Na donjem delu seme jetransformator i ispravljac koji sluzi da obezbedi napon za napajanje uredjaja. Sklopkom S1 se ukljucuje i iskljucuje uredjaj. Led 2 sluzi za indikaciju napajanja uredjaja.

Sema interfejsa:

CON1 je konektor za seriski port. Na pinu 5 je masa a na pinu 3 je izlaz TXD koji se koristi za kontrolu uredjaja. Otpornik R3 sluzi za ogranicenje struje kroz led koja se nalazi u optokapleru.

Preko opto kaplera je racunar galvanski odvojen od uredjaja. R2 sluzi za ogranicenje bazne struje. T1 radi u prekidackom rezimu i sluzi za ukljucivanje i iskljucivanje relea.

LED1 sluzi za indikaciju kada je rele ukljucen. R2 sluzi za ogranicenje struje kroz Led.

Dioda D1 sluzi da zastiti tranzistor od indukovane EMS koja nastaje pri iskljucenju relea.

#### 6. NACIN POVEZIVANJA UREDJAJA SA SKOLSKIM ZVONOM

Sema povezivanja:

![](_page_30_Figure_2.jpeg)

Kao sto je prikazano na semi uredjaj se spaja na mrezu 220V, preko koje dobija napajanje. Kontakti relea se spajaju paralelno postojecem tasteru za zvono. I kabal za povezivanje sa racunarom se ukljuci u racunar.

## SADRZAJ:

![](_page_31_Picture_38.jpeg)